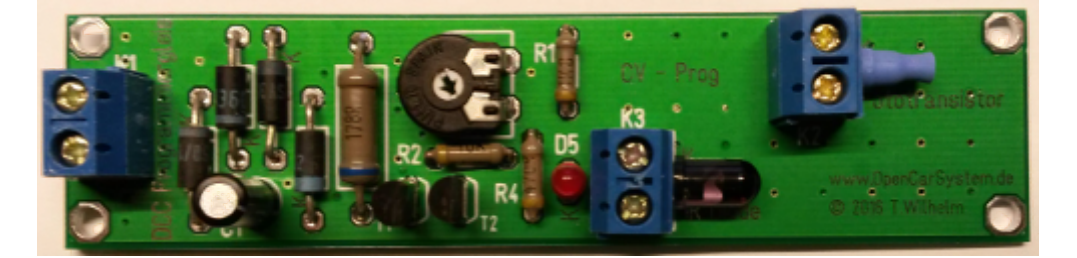

Der CV–Programmer kurz CV–Prog ist genau das, was der Name sagt: ein Konfigurationsvariablen Programmieradapter. Die Fahrzeuge im OpenCarSystem sind mit einem kleinen digital Decoder ausgerüstet, analog zu den Lokdecodern in den Lokomotiven. Diese Decoder sind so wie auch die Lokdecoder mit einem Satz Konfigurationsvariablen (CV) ausgerüstet, welche die individuellen Fahrzeugeigenschaften speichern. Im Gegensatz zu einem DCC Lokdecoder, welcher über das Gleis elektrisch mit dem Steuergerät verbunden ist, gibt es beim Cardecoder keine solche Verbindung. Genau dafür wird der CV – Prog benötigt. Er ist die Verbindung zwischen Programmiergleis der DCC Zentrale und dem zu programmierenden Decoder.

Hinweis: Der CV-Prog arbeitet ausschließlich per Infrarot am Programmiergleis. Wird eine aktuelle RF-Basis verwendet, kann ein Cardecoder schneller und einfacher per POM mit Funkbefehlen programmiert werden.

# **Schaltung**

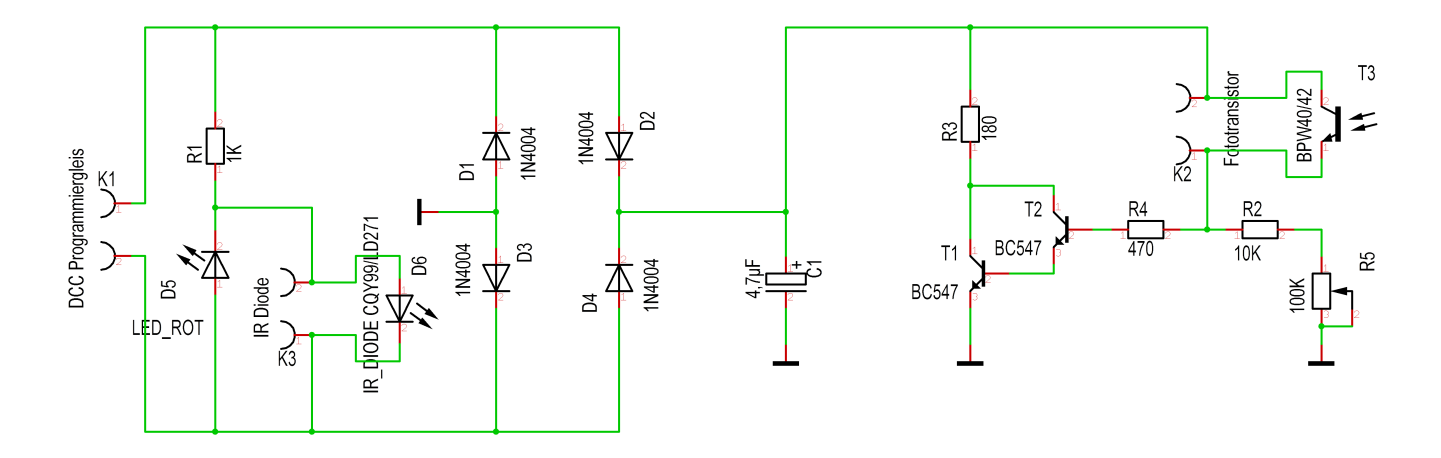

Die Schaltung des CV–Prog ist sehr einfach. An K1 wird er an das Programmiergleis einer DCC Zentrale angeschlossen. Das DCC Signal wird dann über R1 und der IR Diode D6 direkt zum Fahrzeugdecoder gesendet. Die LED D5 dient als Schutz für D6 in Sperrrichtung und als Indikator für das anliegende DCC Gleissignal. Damit ist der Sendeteil von der Zentrale zum Fahrzeug auch schon komplett. Der Gleichrichter D1 – D4 und der Ladeelko C1, erzeugen aus dem DCC Gleissignal eine Gleichspannung. Diese kann über den Widerstand R3 und die Transistoren T1 und T2 welche als Darlington Schalter eine sehr hohe Stromverstärkung haben belastet werden. Diese Belastung des

DCC Gleissignal erfolgt immer genau dann, wenn der Fototransistor T3 belichtet wird und somit die Transistoren T1 und T2 durchschaltet. Dabei kann mit R2 und R5 der Arbeitspunkt (die Empfindlichkeit) an den verwendeten Fototransistor angepasst werden. Zusammengefasst, das DCC Programmiersignal wird mit D6 zum Fahrzeug gesendet, die Bestätigungsantwort vom Frontscheinwerfer der Fahrzeugdecoder wird mit T3 erkannt und über T1, T2 und R3 ein DCC ACT Puls erzeugt, welchen die Zentrale als Antwort wieder einlesen kann.

# **Stückliste**

Die Platine zu diesem Projekt ist auf Anfrage beim Autor [support@opencarsystem.de](mailto:support@opencarsystem.de) erhältlich. Alle Anderen Bauteile sind z.B. bei Reichelt erhältlich.

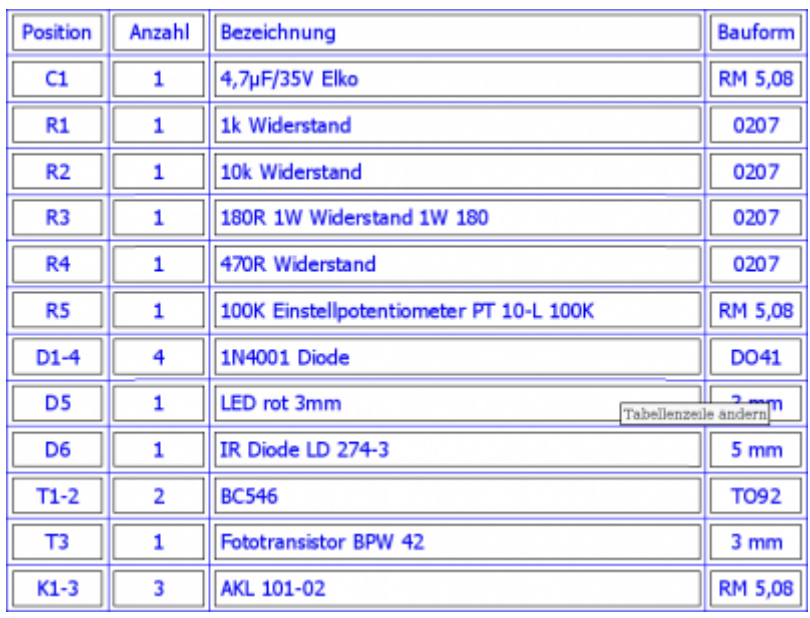

# **Bestückung und Aufbau**

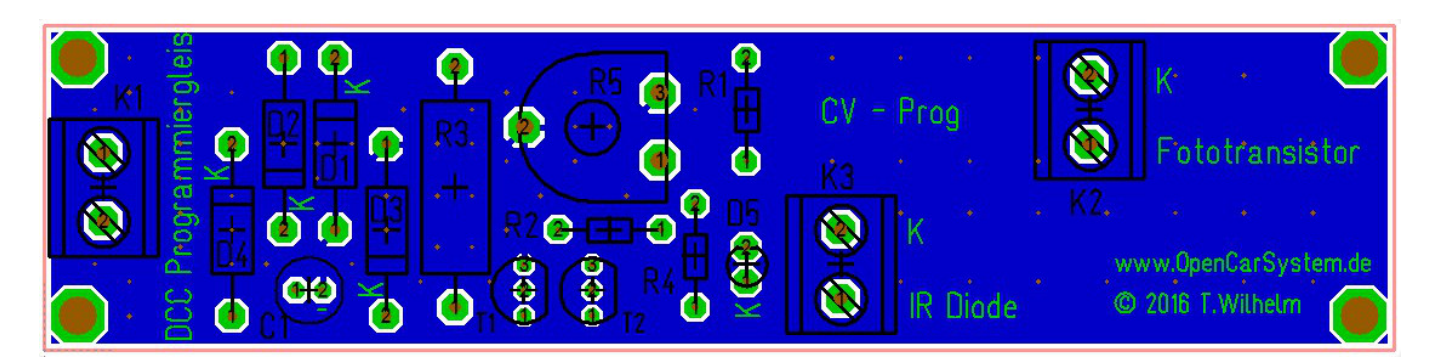

Die Bestückung der CV-Prog Platine sollte auch für den ungeübten Löter problemlos möglich sein. Es werden ausschließlich große bedrahtete Bauteile verwendet. Die Kathoden der Dioden sind mit einem K auf der Platine gekennzeichnet, der Kollektor vom Fototransistor mit einem C. Sollte bei der Inbetriebnahme, D5 nicht leuchten, ist diese oder D6 verkehrt herum eingebaut worden. Dann bitte

eine Diode umdrehen (welche ist egal). Die Polarität vom Fototransistor T3 kann durch Belichtung mit einer Taschenlampe überprüft werden. Mit Licht und anliegendem DCC Gleissignal muss R3 deutlich warm werden! Ohne Licht, darf er sich nicht erwärmen. Das Einstellpotentiometer R5 wird erst einmal auf Mitte gestellt. Hiermit kann später die Empfindlichkeit von T3 an unterschiedlichen Frontscheinwerfern angepasst werden → testen.

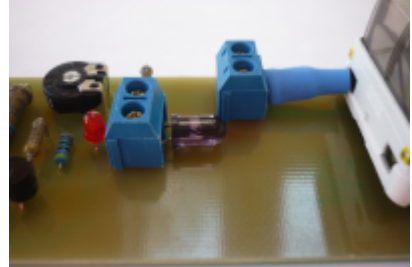

Um Umgebungslicht von T3 fern zu halten, sollte dieser mit Isolierschlauch oder ähnlichem davon abgeschirmt werden. Auf dem folgendem Bild ist dies deutlich zu sehen, hier wurde T3 mit blauen Schrumpfschlauch bestückt. Auch die Ausrichtung des Fahrzeuges bei der Programmierung ist in diesem Bild gut zu sehen.

### **Fahrzeugprogrammierung**

Das Fahrzeuges wird vor dem CV–Prog wie im vorigem Kapitel gezeigt positioniert. Der CV–Prog selbst wird mit dem Programmiergleis der DCC Zentrale verbunden. Als Programmierart wird "CV-write" oder "ServiceMode" ausgewählt. **NICHT POM!** Ein Schreibbefehl ist am aufblitzen der Frontscheinwerfer als Bestätigung zu erkennen. Der Zentrale wird das vom CV–Prog automatisch übermittelt. Sollte dies nicht funktionieren, kann am Widerstand R5 die Empfindlichkeit etwas verändert werden, bis die Zentrale sicher eine Bestätigungsmeldung erhält. Auch ein auslesen einer CV ist auf diesem Weg möglich. Beachte, mit dem CV – Prog können alle CV im Decoder geschrieben und gelesen werden. Es sind auch sinnlose Werte möglich! Aus diesem Grund muss immer die passende CV – Liste zum Decoder beachtet werden!

# **Links**

• [Handbuch zum CV-Prog](http://www.opencarsystem.de/download/files/zubehoer/handbuch_cv-prog.pdf)

#### **[Wiki Home Open Car System](https://forum.opendcc.de/wiki/doku.php?id=ocs:opencar)**

From: <https://forum.opendcc.de/wiki/>- **BiDiB Wiki**

Permanent link: **<https://forum.opendcc.de/wiki/doku.php?id=ocs:accessory:cvprog>**

Last update: **2016/12/12 22:07**

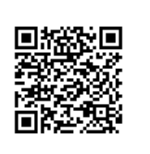